# **Manual MAFA Elstyrning EL130P - 3 drift**

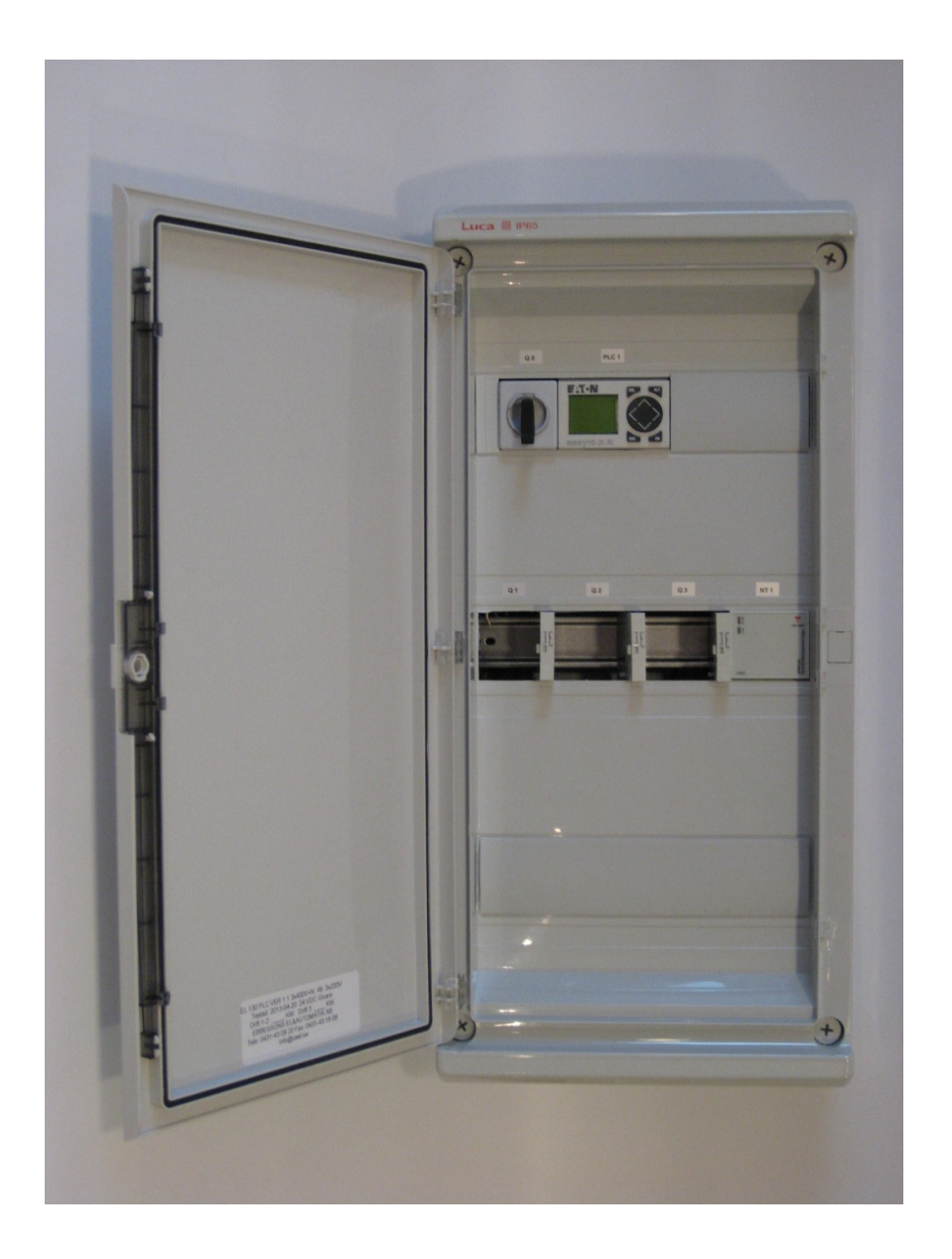

# Läs noga igenom manualen innan arbetet påbörjas!

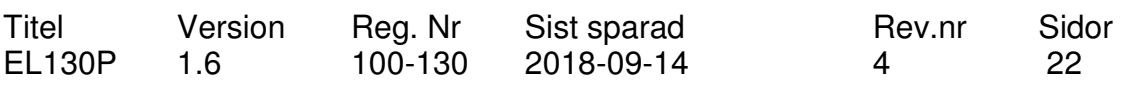

#### **Innehållsförteckning**

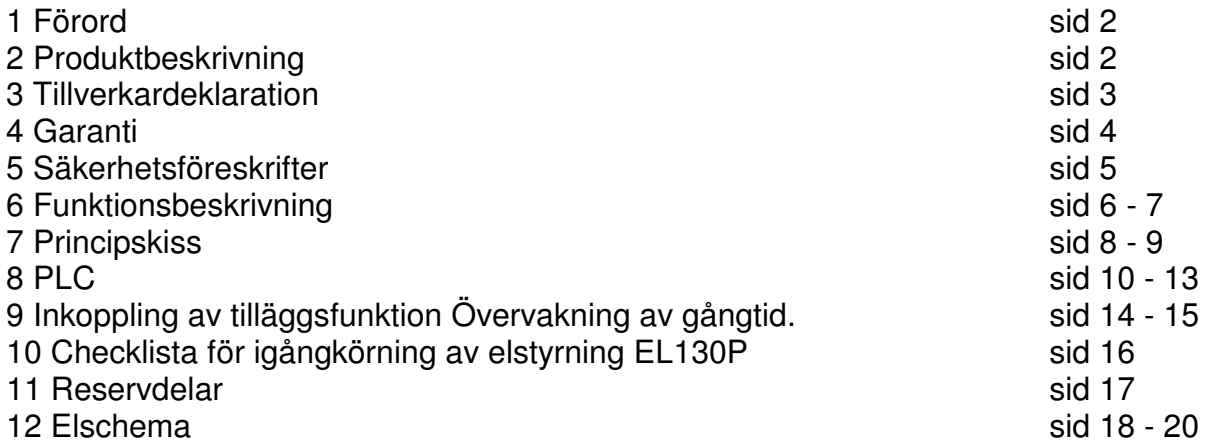

# **1 Förord**

Denna manual är skriven av MAFA i Ängelholm AB och är huvudsakligen tänkt till installatör och användare. Det är viktigt att manualen läses igenom innan inkoppling och användning och att säkerhets- och handhavandeanvisningar följs. Om anvisningarna följs säkerställer det en korrekt och säker användning av produkten och en lång livslängd. Spara manualen för framtida bruk.

Tack för att du valde en produkt från MAFA i Ängelholm AB. Vi hoppas att du kommer att bli nöjd med ditt val och att produkten uppfyller dina krav och förväntningar.

#### **2 Produktbeskrivning**

EL130P är avsedd att styra material transport med transportskruvar från t ex silo. Se kap 7 över olika inkopplingsalternativ.

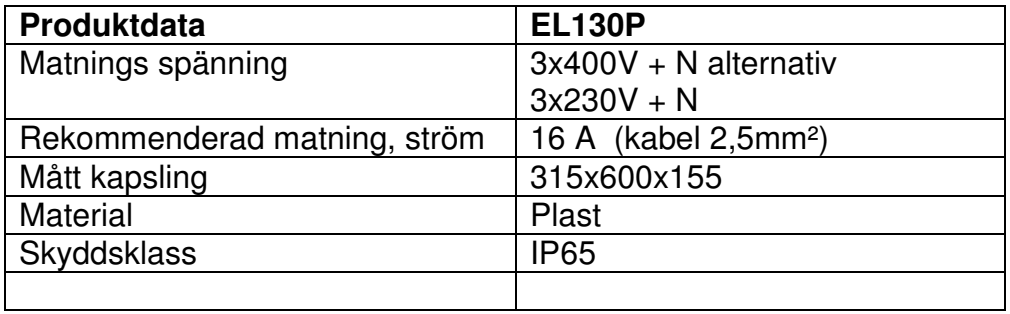

# **3 Tillverkardeklaration**

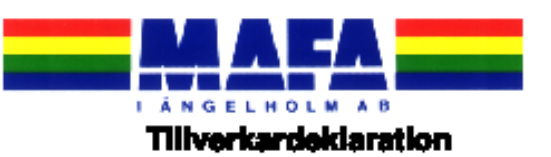

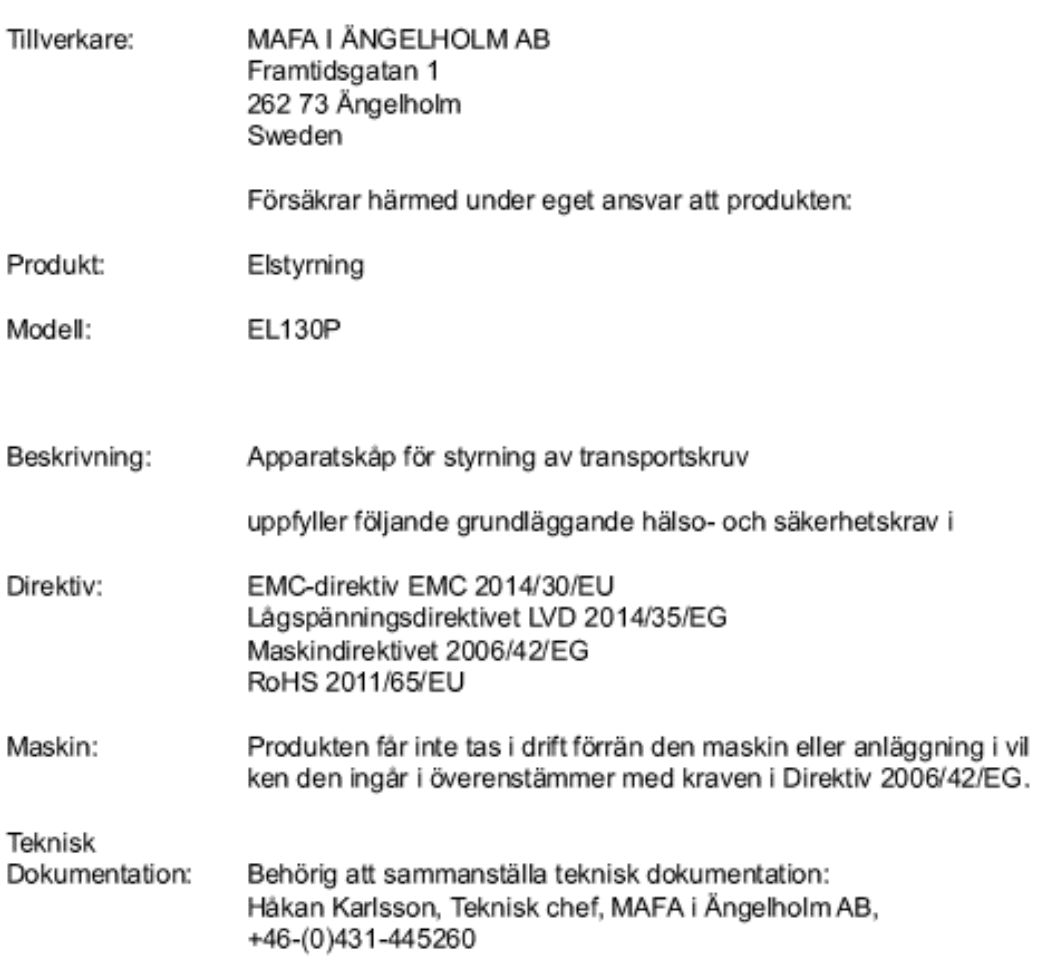

Ort, Datum:

Ängelholm, 2017-09-29

Underskrift:

Identitet:

agar.

Fredrik Spong, Verkställande direktör, +46-(0)431-445260

# **4 Garanti**

- Leverantören garanterar att denna vara är fri från fel vid leverans. Fel som uppstått under transport eller installation skall meddelas leverantören omedelbart.
- Leverantören påtager sig inget ansvar för säkerhet och funktion om elstyrningen används på annat sätt.
- Ett års materialgaranti ingår, enligt NL-01.
- Kostnader för garantifelsökning ersätts ej om kontakt ej tagits med leverantören före arbetets början.
- Garantin gäller ej för arbetskostnad och driftstopp, ej heller för fel uppkomna på grund av felaktig montering eller felaktigt handhavande, ej heller vid åsknedslag eller andra störningar i kraftnätet.
- Brukaren skall tillse att utrustningen installeras av behörig installatör på ett sådant sätt att den inte utsätts för otillbörlig påverkan.
- Brukaren är ansvarig för anläggningens funktion samt är vid eventuell driftstörning skyldig att tillgodose transportbehovet av material på alternativt vis. MAFA påtar sig i sådana fall inget ansvar eller kostnader.
- Vid eventuella fel kontakta omgående din återförsäljare eller MAFA i Ängelholm AB. Vid reklamation skall alltid typ av produkt, inköpsdatum och order/fakturanummer anges.
- För att erhålla längsta livslängd samt att uppfylla säkerhetskraven är det viktigt att följa monteringsanvisningen.

#### **5 Säkerhetsföreskrifter**

- Elstyrningen skall placeras i enlighet med gällande föreskrifter. (Normkapsling, plast, IP65)
- Elskåpet skall föregås av en huvudbrytare enl. gällande föreskrifter
- Elmotorer skall föregås av arbetsbrytare/säkerhetsbrytare enl. gällande föreskrifter. (SE, NO, DK m.fl)

Se elschema.

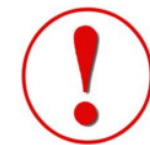

Arbetsbrytare/säkerhetsbrytare med hjälpkontakt kopplas enl. nedan, signalkabel kopplas in på PLC-ingång I 8 [ i 8 ]. Not. Vid omprogrammering av PLC ska arbets-/säkerhetsbrytare brytas som då även bryter PLC-ingång I 8 [ i 8 ].

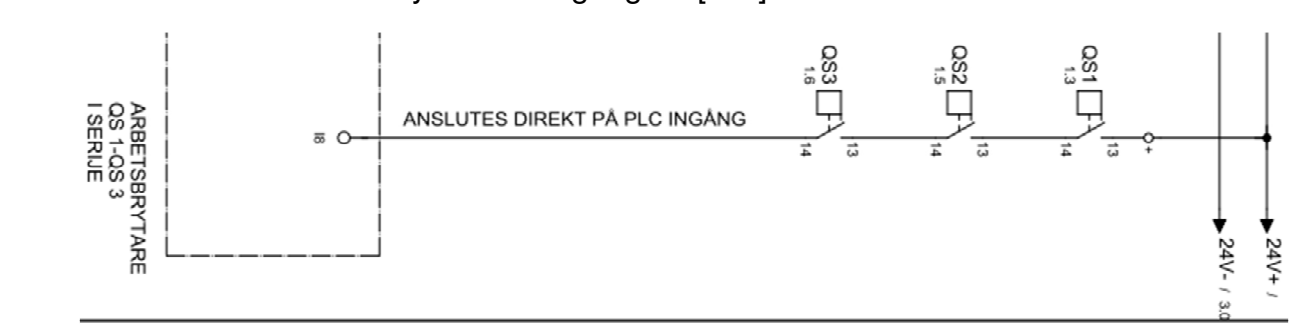

Om arbetsbrytare/säkerhetsbrytare utan hjälpkontakt används måste bygling ske mellan 24V+ och PLC-ingång I 8 [ i 8 ]. Not. Vid omprogrammering av PLC ska bygling tillfälligt tas bort vid PLC-ingång I 8 [ i 8 ].

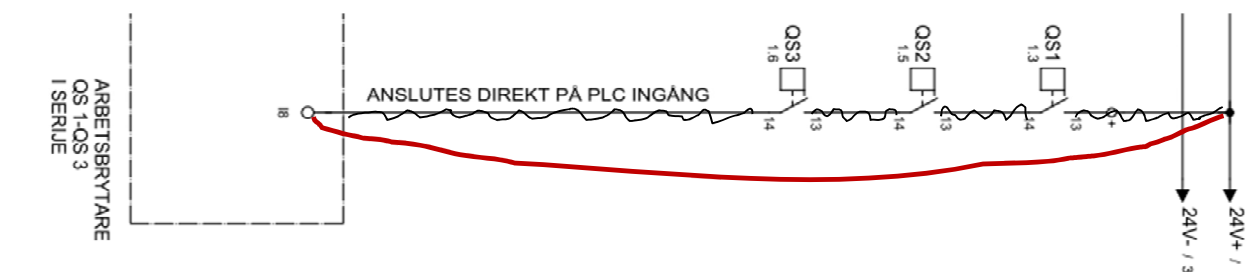

- 16A max försäkring till skåpet.
- Tillse att luckan på elskåpet är stängt vid drift.

#### **Byt omedelbart ut skadade eller slitna delar!**

### **6 Funktionsbeskrivning**

Se principskiss kap 7.

#### **Drift 1**

Transportskruv dragande, ur silo, M1.

#### **Drift 2**

Transportskruv dragande, efterföljande skruv, M2.

#### **Drift 3**

Transportskruv dragande, efterföljande skruv, M3.

#### **Funktion Alt 1, se sid 10**:

Drifterna M1 & M2/M3 går samtidigt och startas av min-givaren (4/6) i sista utloppsröret. När fodret sjunker ner under min-givaren (4/6), givaren blir opåverkad, startar motor M1 och M2/M3. Transportskruven stannar när maxgivaren (3/5) blir påverkad. Säkerhetstid/max gångtid stannar båda drifterna om förinställd tid överskrids. (Larm kan kopplas in). PLC är programmerad för detta alternativ vid leverans.

#### **Funktion Alt 2, se sid 11**:

Lika alt. 1 med skillnad att givare 5 och 6 styr motor M1, M2 och M3. PLC måste programmeras om för detta alternativ, se anvisning sid 9.

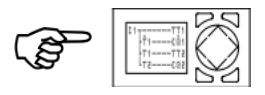

#### **400 V 3-fas / 230 V 3-fas**

Styrningen är vid leverans kopplad för 400 V, 3-fas + N. Anpassning till 230 V, 3-fas (Norge) görs genom bygling av plint N och L3, se elschema.

#### **Motorskydd**

Motorskydd levereras separat/löst och skall installeras i elstyrning av behörig elektriker. Resp. motorskydd är anpassat till resp. motor, se tabell nedan. Observera spänningen!

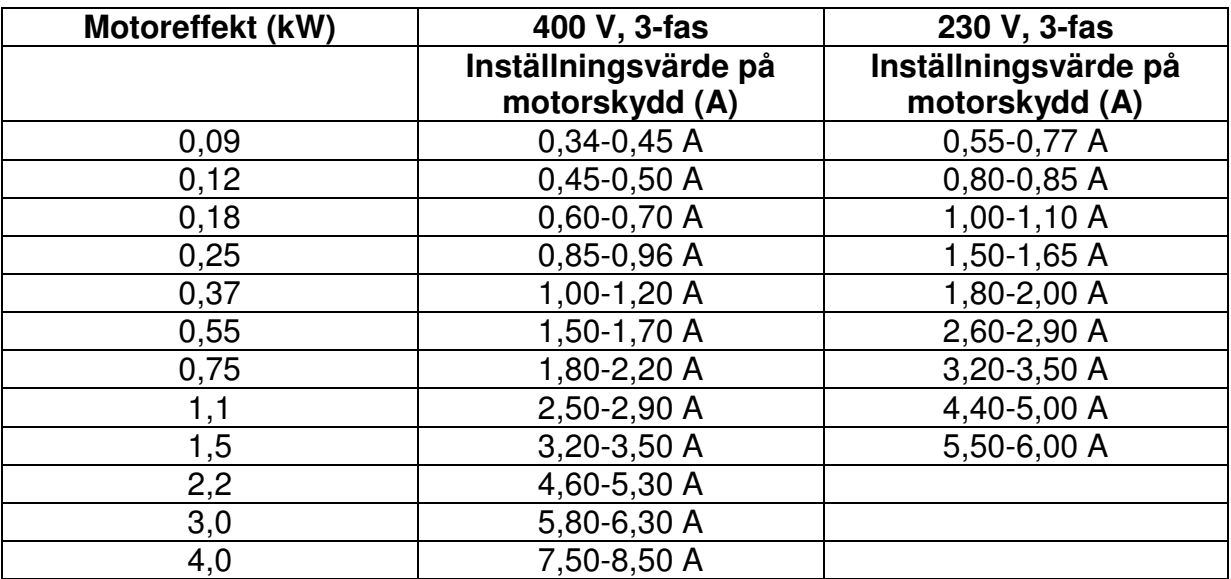

OBS! Tabellen är endast vägledande. Kontrollera på motorns märkskylt för rätt värde.

#### **Generella intervall på motorskydd:**

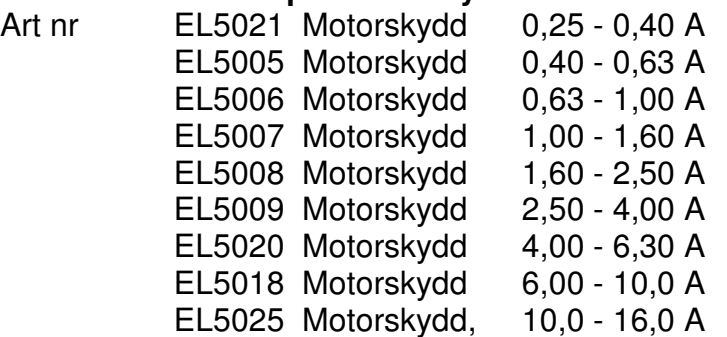

#### **Nivågivare**

Till denna styrning ska 24V DC kapacitiva givare användas.

MAFA har olika typer av givare i sitt sortiment:

Art 213 Givare kapacitiv, Ex-skärmad, 24 VDC med reläutgång,

Fabrikat Carlo Gavazzi, modell CB32CLF14QTAX. Givaren är försedd med skruv för inställning av känslighet. Inställning av reaktionstid görs med tidrelä TR1 i elskåpet.

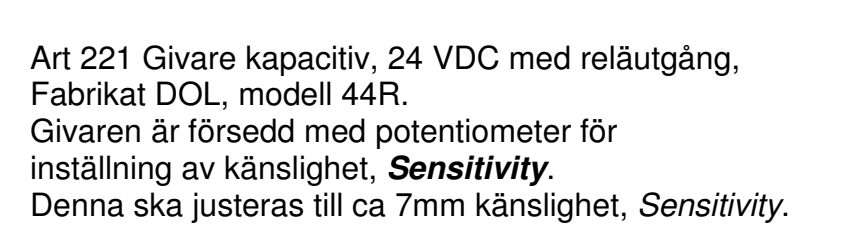

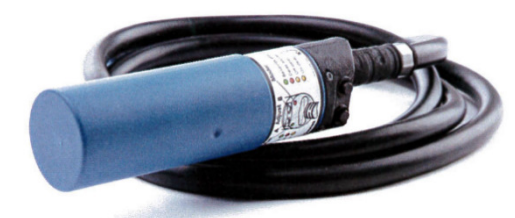

Potentiometer för inställning av tid, **Delay,** ska vridas till minimum (0). Inställning av reaktionstid görs i PLC på timers, T. Se mer info i kap PLC-styrning.

# **7 Principskiss**

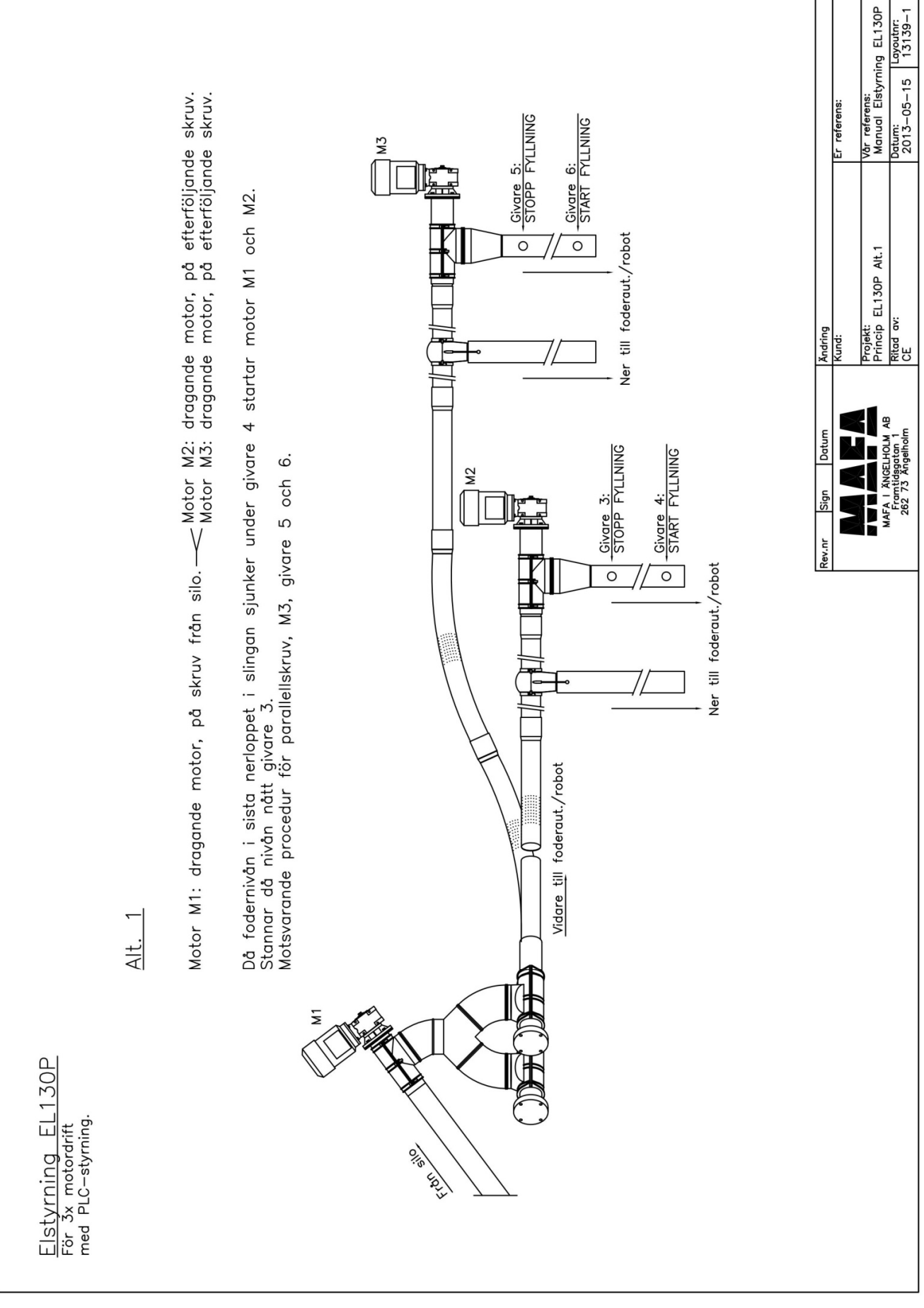

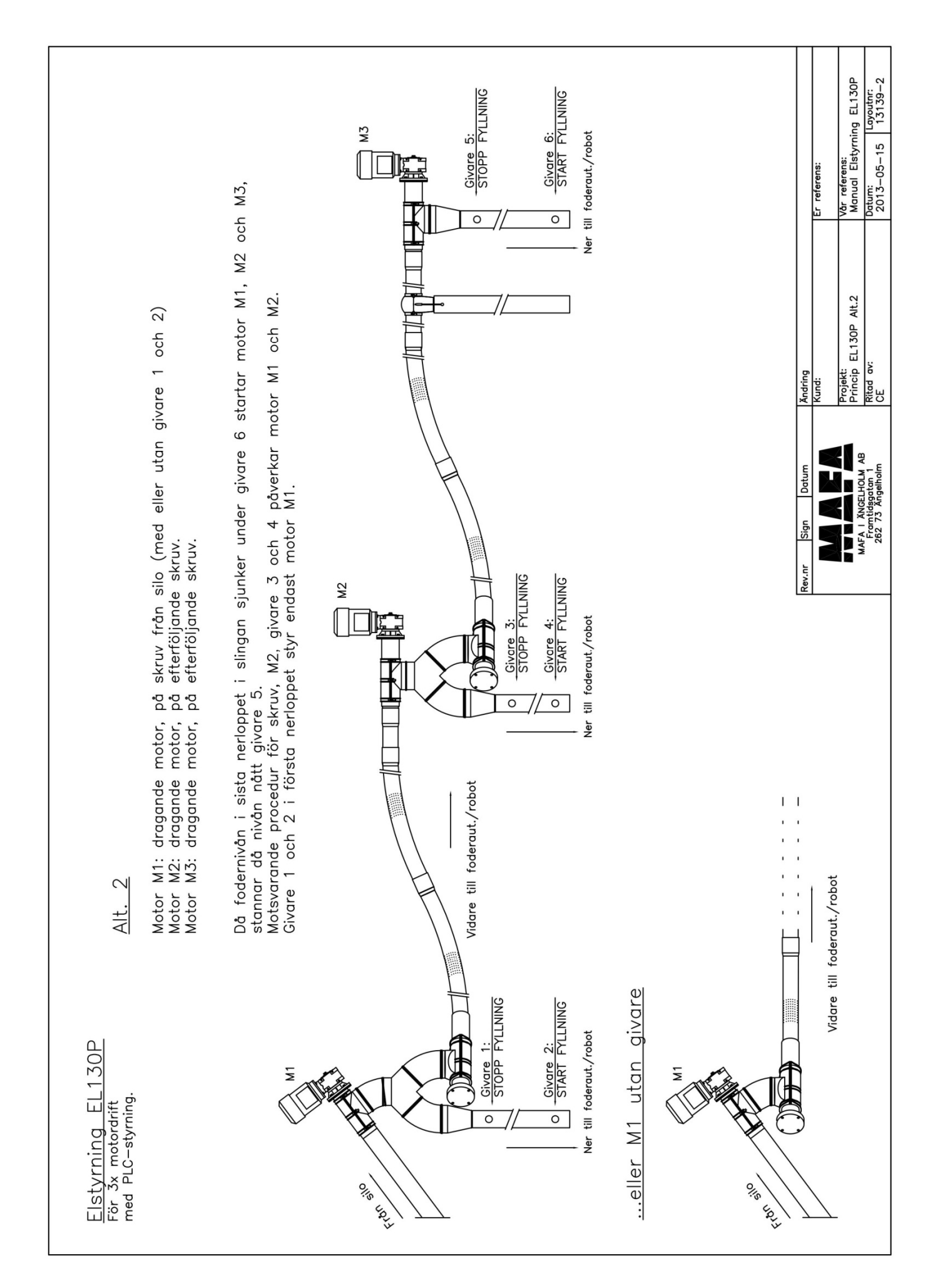

# **8 PLC-styrning**

Elskåpet (EL120P, EL130P och EL140P) är försett med PLC för individuell tidsinställning för varje nivågivare. Med fördröjt till-/frånslag av min-/maxgivare motverkas fladdrande drift, dvs givaren får en stabil drift och reagerar ej för fallande material eller damm utan endast då material uppnått önskad statisk nivå, dvs då materialet stigit upp till givarens nivå. Samtliga tidsinställningar görs med knapptryckningar på PLC-enheten och är förprogrammerade vid leverans från Mafa enl. tabell.

Även max gångtid på skruvarna är förprogrammerat till 6 min. som en säkerhetstid om någon givare eller annat skulle fallera. Om inte maxgivaren blir påverkad inom denna tid stannar skruven/skruvarna. Tiden ska anpassas efter rådande förutsättningar.

Om ändringar av tider önskas, se följande beskrivning.

#### **Ändring av tider i PLC Easy 512-DC-RC**

- Tryck **OK**
- OBS! Tryck inte OK vid menypunkt LOGIN Denna punkt används **endast** vid ändring i system. **OBS! Efter 4 felinslagna lösenord raderas programmet och styrningen blir obrukbar.**
- Tryck pil ner till **PARAMETER**
- Tryck **OK**
- Tryck pil upp/ner till vald timer **T1, T2**…
- Tryck **OK**
- Tryck **OK**
- Tryck pil höger/vänster till siffran som skall ändras
- Tryck pil upp/ner för att ändra siffra.
- Tryck **OK**
- **Tryck ESC**
- **Tryck ESC**
- **Tryck ESC**

I meny PARAMETER står angivet efter resp. timer 'S' resp. 'M:S'. 'S'- inställning sekunder 'M:S'- inställning minuter : sekunder.

Värdena sparas efter OK-tryck. Ångra/backa i menyn görs med ESC.

**OBS! Vid menypunkt LOGIN ska inte lösenord anges. Denna menypunkt ändrar systeminställningar och program. Vid fel inslaget lösenord 4 gånger raderas programmet i PLC:n.** 

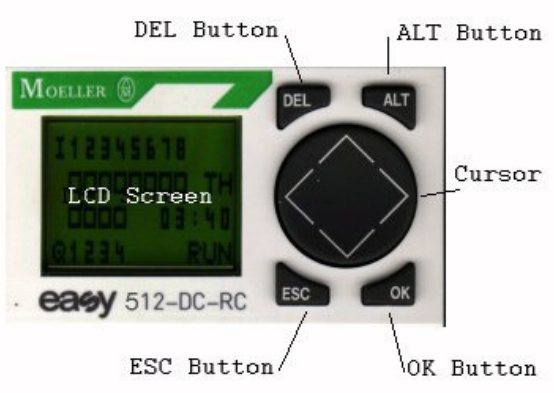

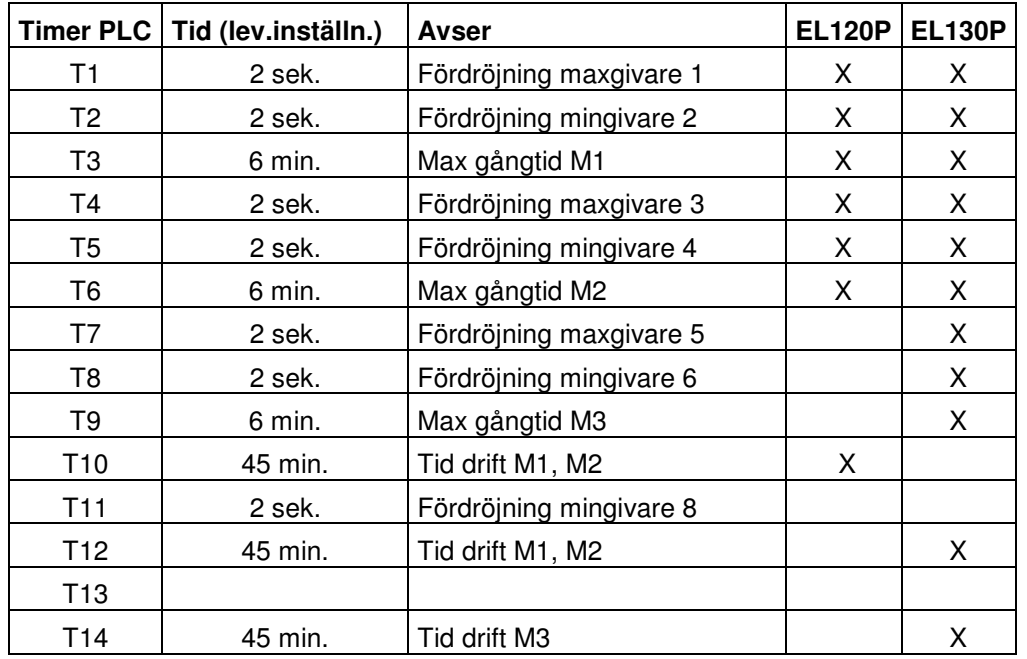

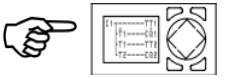

**Anvisning för programmering PLC för drift enl. alt. 2 anvisning för programmering PLC för drift enl. alt.** (alt. 2, se skiss sid. 11)

- Bryt motor-arbetsbrytare och Q2-motorskydd. = OBS! Om arbets-/säkerhetsbrytare saknar hjälpkontakt måste byglingen tas bort på PLC-ingång '*I*8'. ('*I*8'=bruten)
- Tryck **pil höger** på PLC i 5 sek., 00000 ska bli 00001. = (Tillbaka till ursprungsvärde: tryck pil vänster på PLC i 5 sek.)
- Inställning är nu gjord för drift enl. alt. 2 Slå åter till arbetsbrytare och motorskydd för motorer. = Anslut byglingen igen på PLC-ingång '*I*8'. ('*I*8'=sluten)

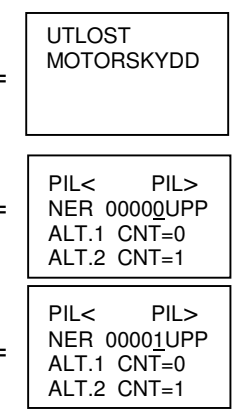

#### **ALLMÄN INFO OM PLC**

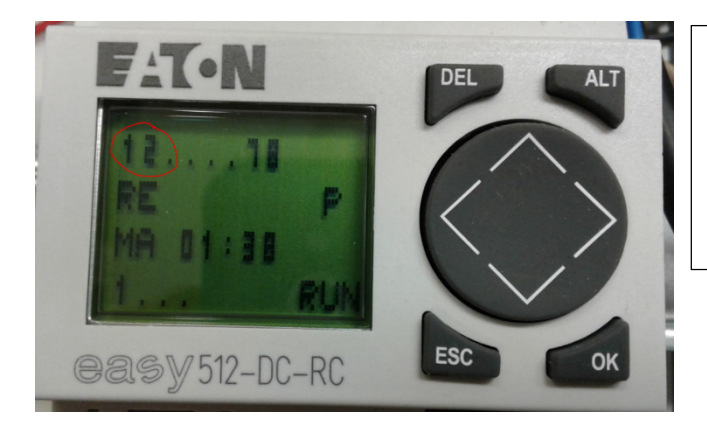

I detta fall är 2st givare inkopplade till PLC. Siffror 1 och 2 visar att inkopplade givare är opåverkade av material

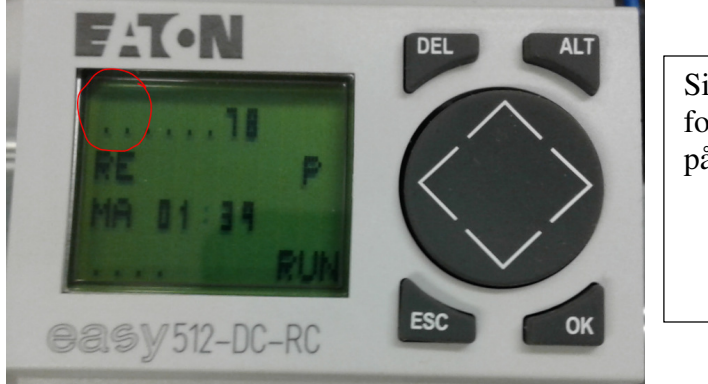

Siffrorna slocknar så fort givarna är påverkade av material

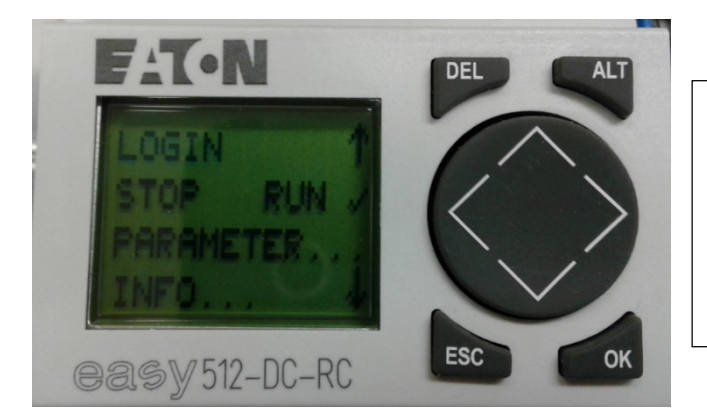

Vid 1 tryck på knapp OK kommer denna meny fram. Använd pil upp resp. ner för att navigera i menyn

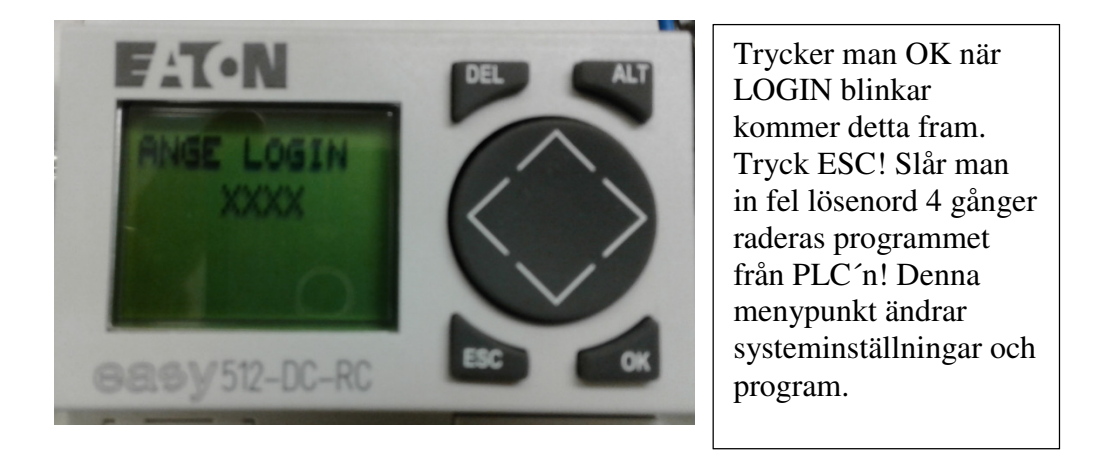

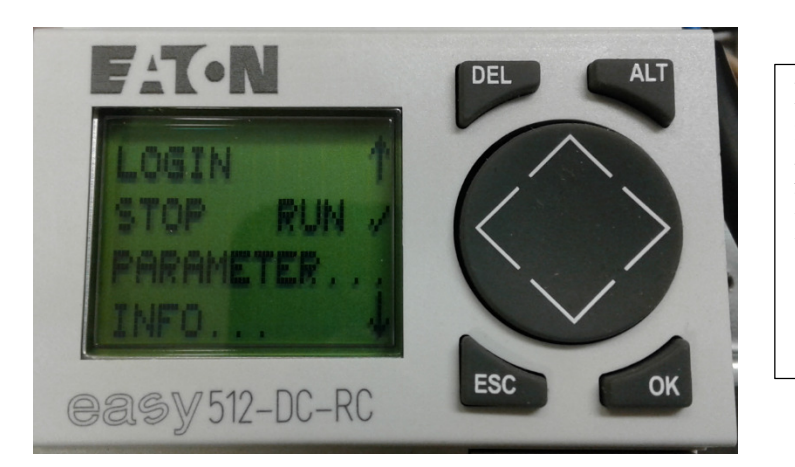

För ändring av tider för t ex fördröjning maxgivare tryck pil upp/ner tills PARAMETER blinkar, tryck OK.

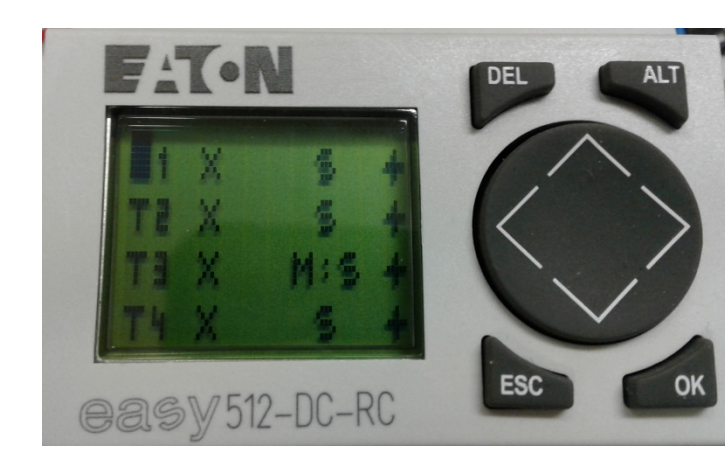

För att välja timer tryck pil upp/ner. Svart markör markerar var man är, i detta fall T1. För att ändra tid på vald timer tryck OK. Beroende på elstyrning styr T1 – T16 olika funktioner, se lista i aktuell manual.

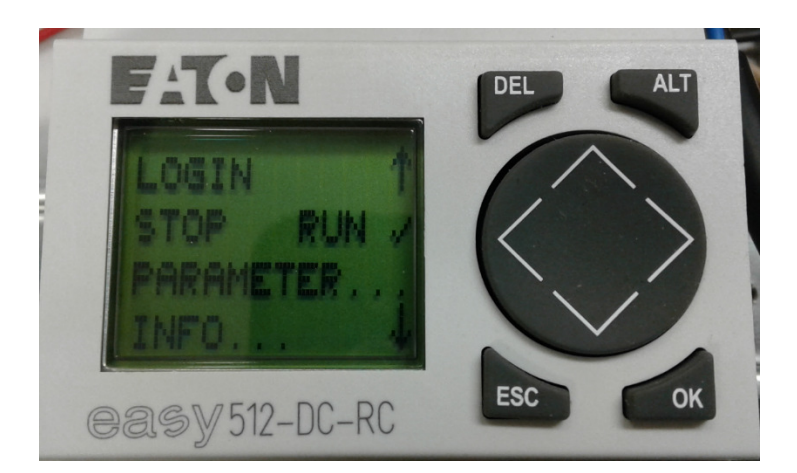

Tryck pil upp / ner för att välja INFO. Här ser man bl.a. vilket program som finns inlagt och vilken version.

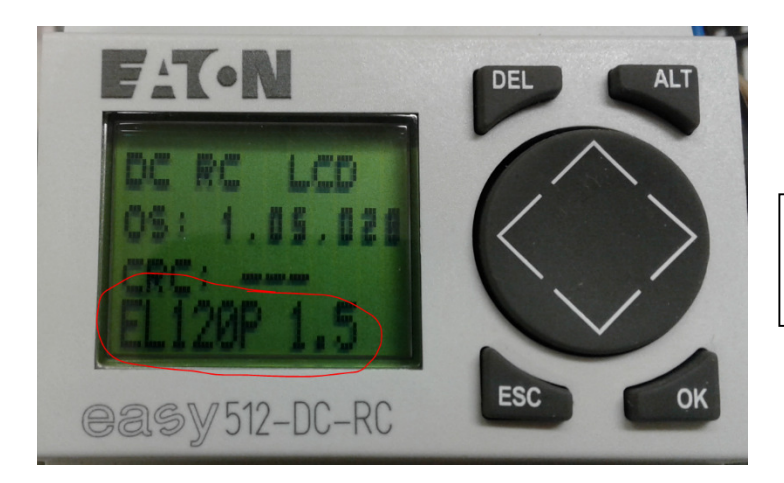

Väljer man INFO i menyn visas denna information. I detta fall program EL120P version 1,5.

# **9 Inkoppling av tilläggsfunktion Övervakning av gångtid skruvmotor**

Styrningen är förberedd för att koppla in en larmfunktion som ger larm om drifttiden på transportskruv understiger inställd tid. Är användbart t ex för att övervaka att nivåvakterna fungerar som de ska. Larmet kan utläsas på PLC displayen, men det går även att koppla in en larmlampa som kan placeras på önskad plats.

#### **9.1 Programmering av funktion i PLC**

Vid användning av funktionen **Kontroll av drifttid** trycker man på knappen **pil upp** och då visas texten: **Kontroll Drift till** i displayen.

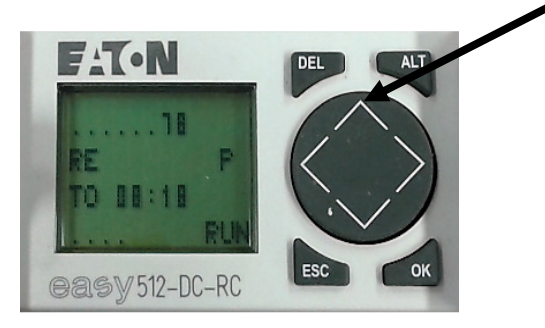

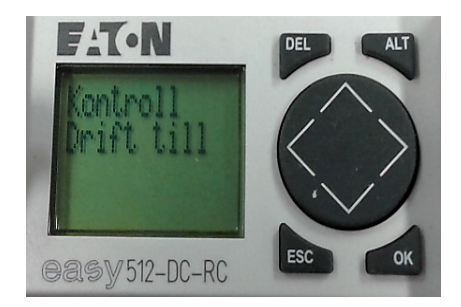

Nu startar en tid och om ingen motor har startat inom den angivna tiden då får man ett larm på displayen och om lampa är inkopplad lyser även denna.

Efter kontroll av felorsaken trycker man på **pil ner** och återställer kontrollen igen.

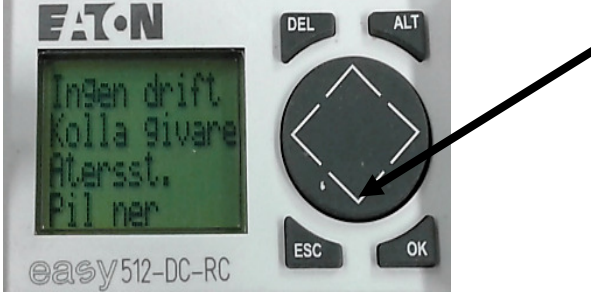

Vill man koppla ifrån funktionen **Kontroll av drifttid** trycker man på **pil upp** en gång och displayen visar texten: **Kontroll Drift från**

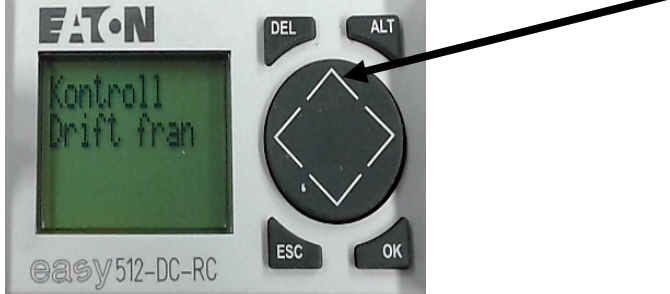

Tiden som är inställd vid leverans från MAFA är **45min.** För att ändra tiden trycker man OK och kommer in i menyn, där stegar man ner sig till PARAMETER som då blinkar och trycker OK. Nu visas en lista med timers upp, stega ner till timer **T10 (EL120P), T12** eller **T14 (EL130P).** En svart markör blinkar och tryck OK.

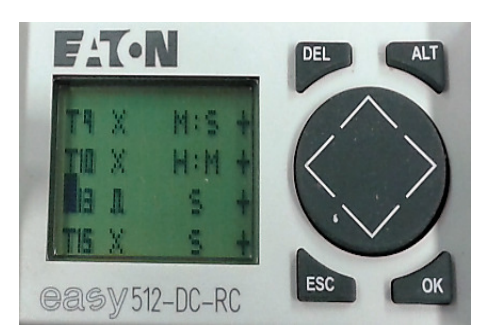

Här kan man ändra tiden som står i rad I1, dom två första siffrorna anger timmar och dom två andra minuter. Tryck OK och den svarta markören försvinner och första siffran visar sig. Ändra tiden med piltangenterna och tryck sen OK. Sen trycker man ESC tre gånger och kommer ut till första sidan igen. Raden längst ner visar tiden som har gått när man har denna funktionen igång.

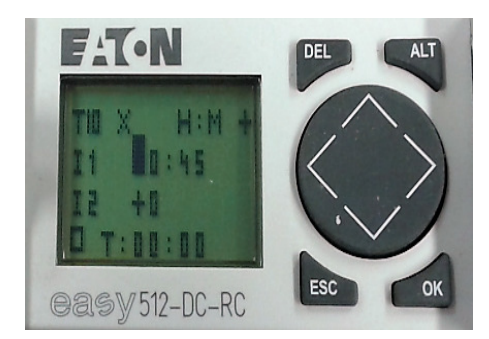

**T10** kontrollerar driften på M1 och M2 (EL120P) **T12** kontrollerar driften på M1 och M2 (EL130P) **T14** kontrollerar driften på M3 (EL130P)

#### **9.2 Inkoppling av larmlampa 24V till styrning**

Montera en tråd mellan plint + och utgång Q4/1. Lampan monteras mellan utgång Q4/2 och plint – OBS! Lampa 24V

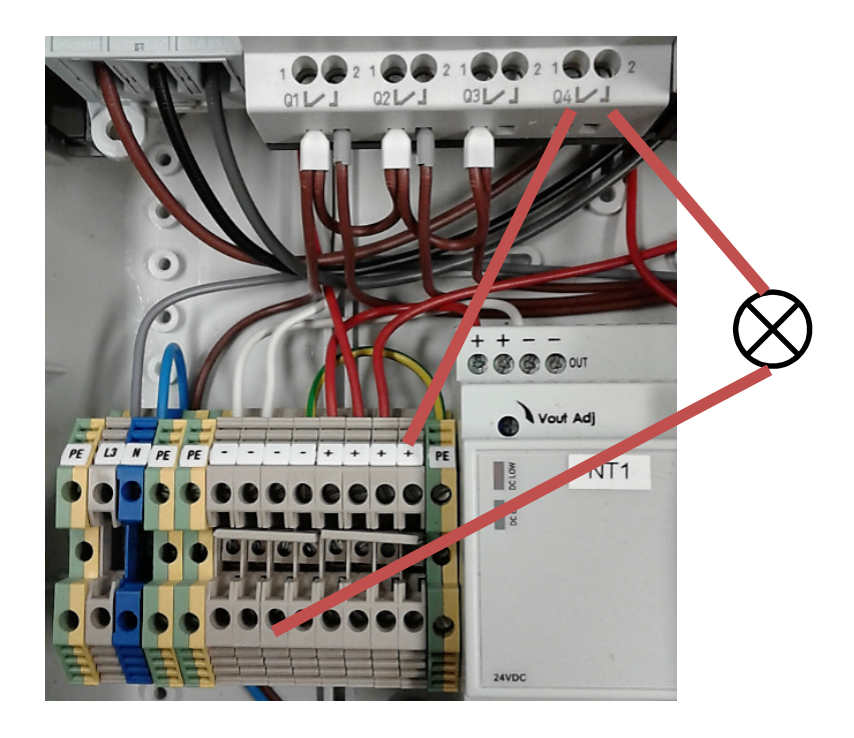

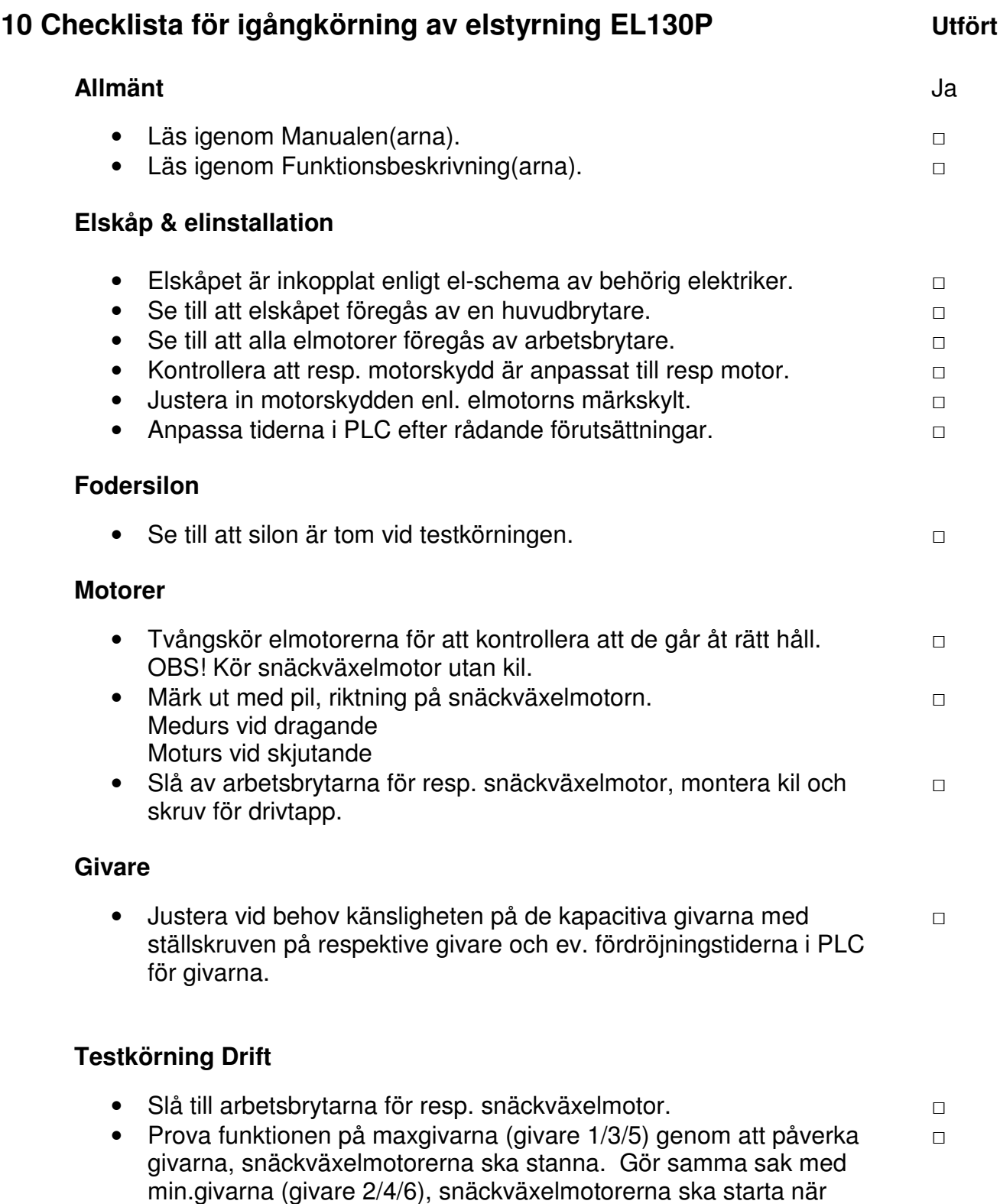

Tänk på att max.givarna har en fördröjning via PLC. • Vid användande av Flexskruv: Låt transportskruven mata ut 50-100 kg □ material så att spiralen sträcker sig innan driftkörning.

givarna är opåverkade.

# **11 Reservdelar**

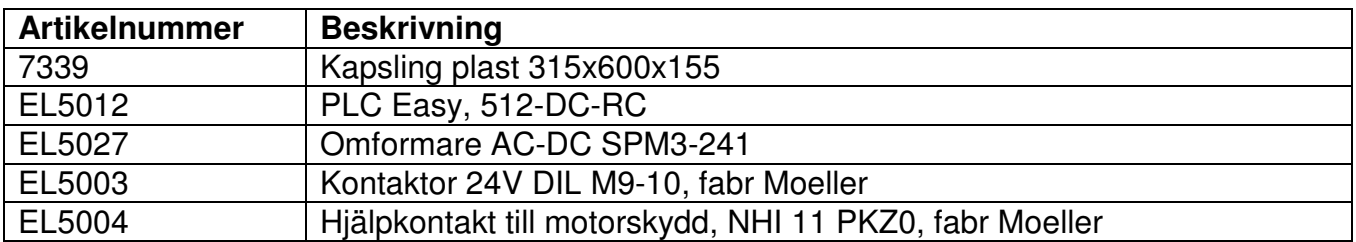

# **12 Elschema**

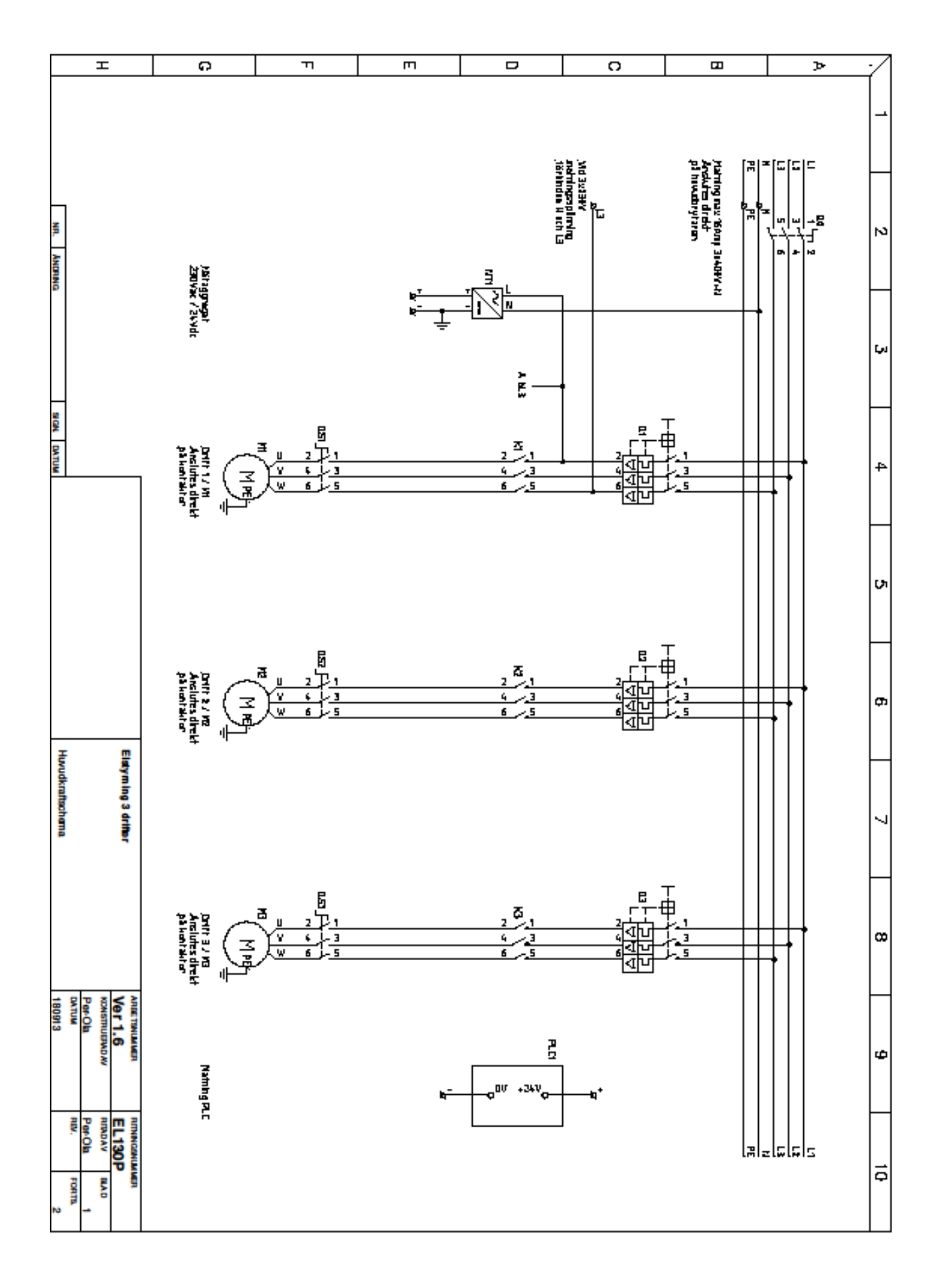

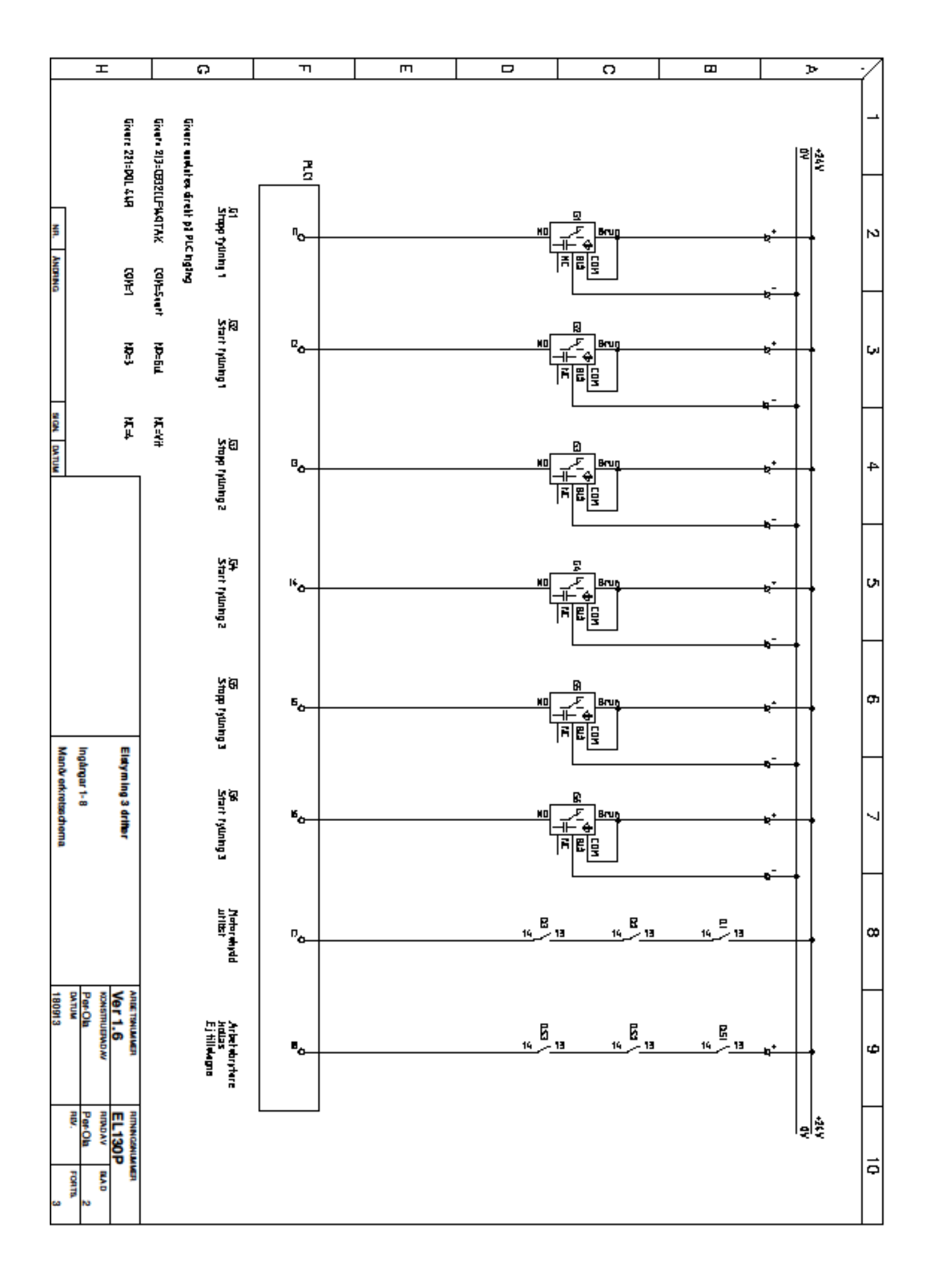

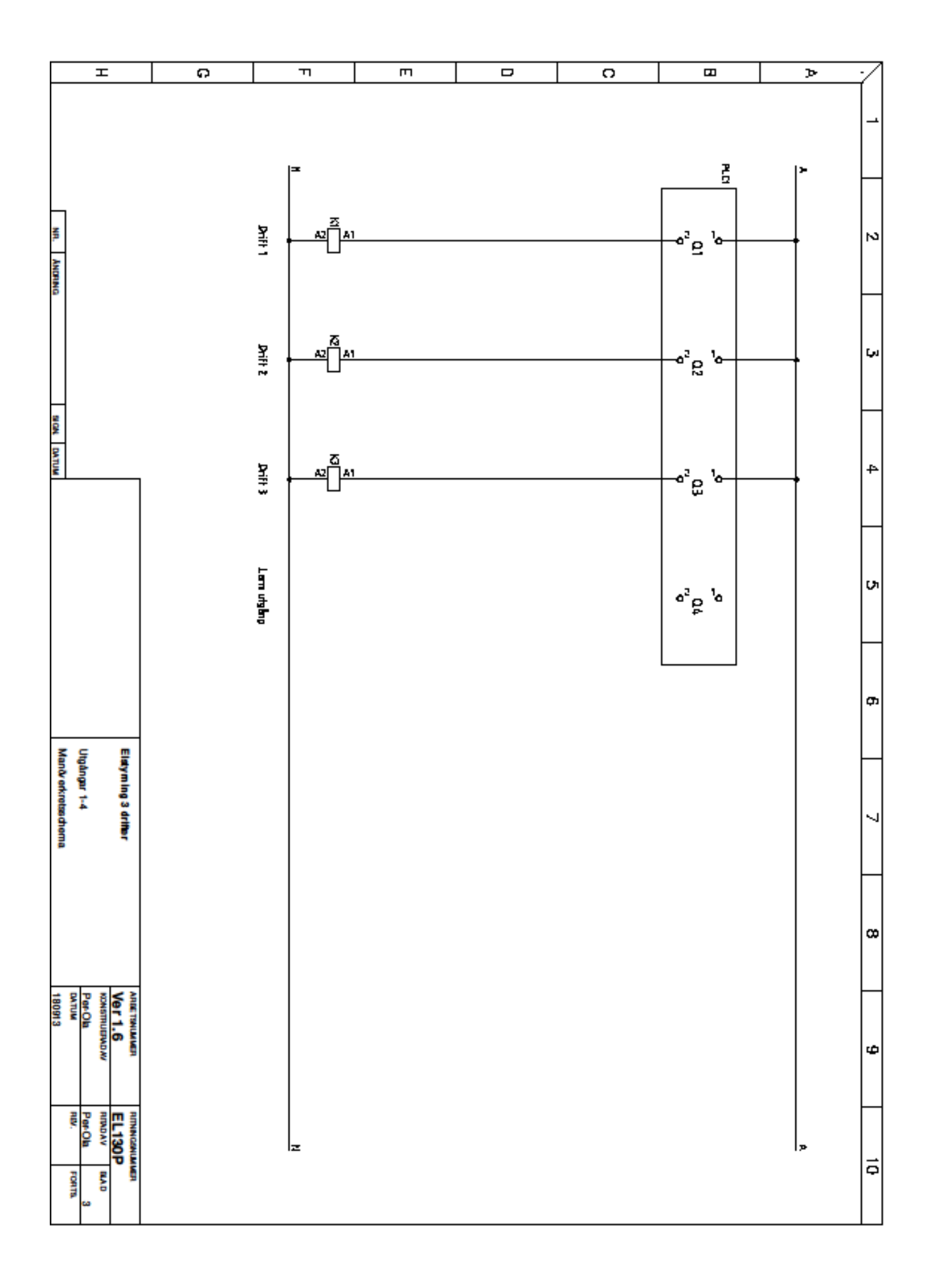

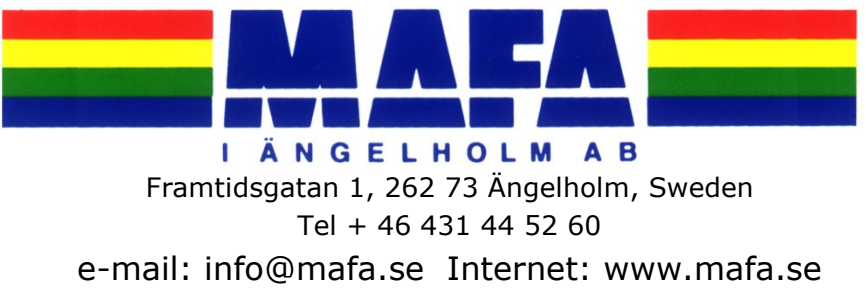